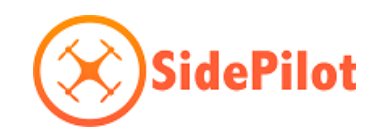

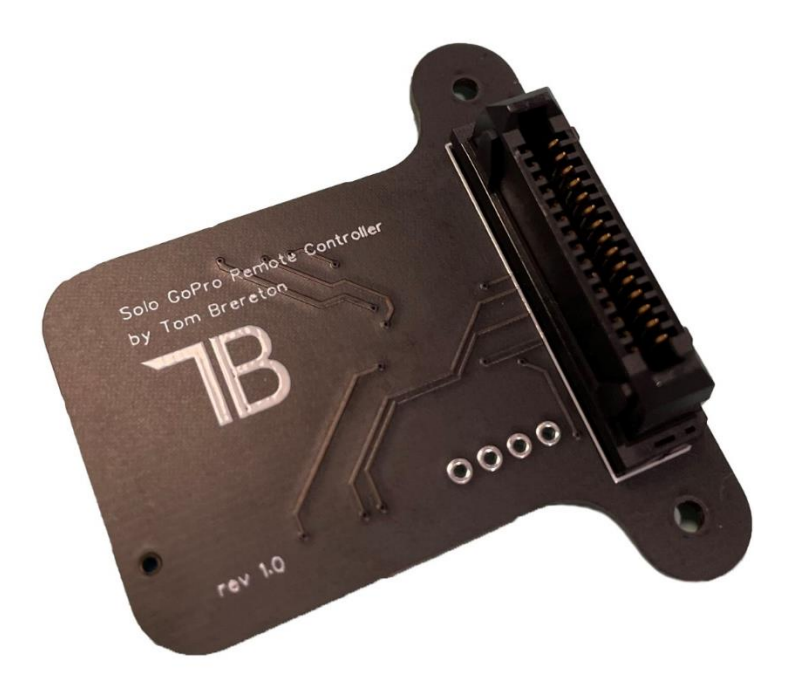

# **Solo GoPro Remote Controller**

## **User Manual**

**v1.0 – rev B 07/09/2021**

## Contents

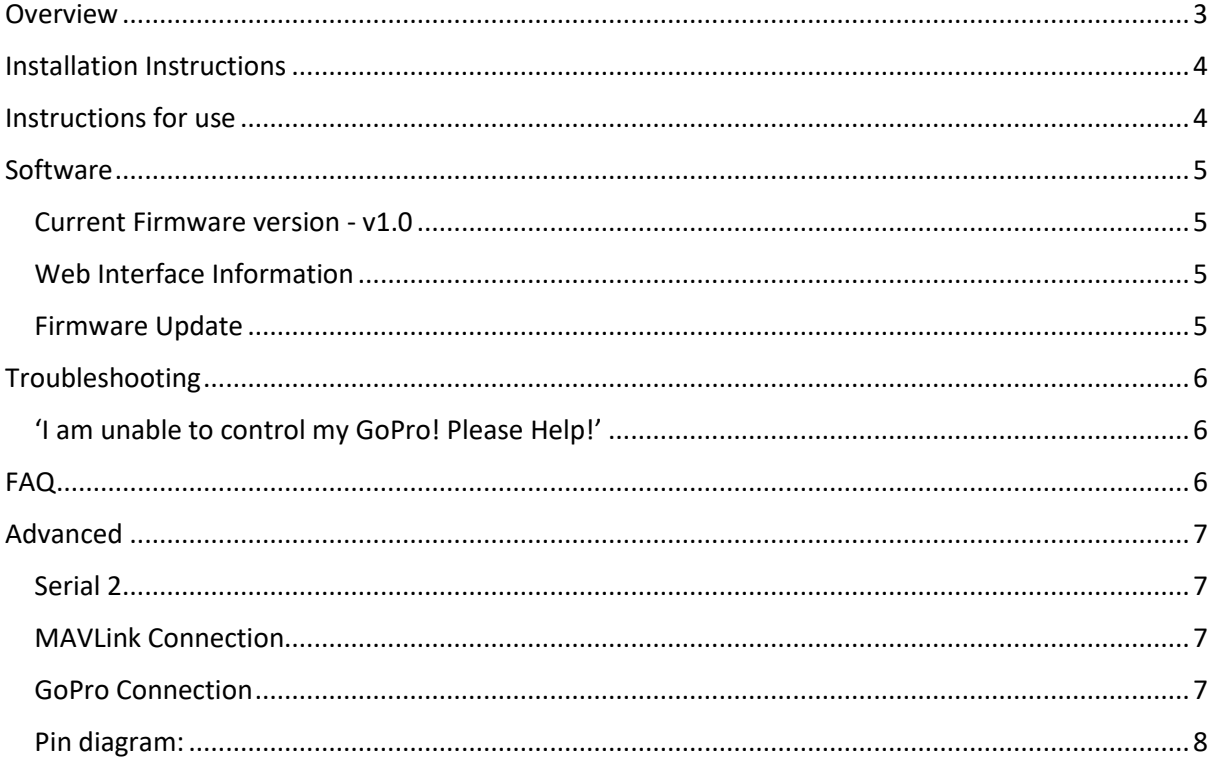

#### <span id="page-2-0"></span>Overview

The *Solo GoPro Remote Controller* (SGRC) plugs into the 3DR Solo accessory port, allowing you to control your GoPro camera using controller paddle or companion apps like SidePilot or Solex.

The SGRC uses the GoPro Smart Remote protocol to send commands to GoPro, enabling easy and reliable use. It used the MAVLink protocol to speak to Solo and intercept commands usually intended for the Solo Gimbal.

Compatible with the GoPro Max, HERO8 Black, HERO7 Black, Fusion, HERO6 Black, HERO5 Black, and HERO5 Session, HERO4 Black, HERO4 Silver, HERO Session, HERO+ LCD, and HERO+.

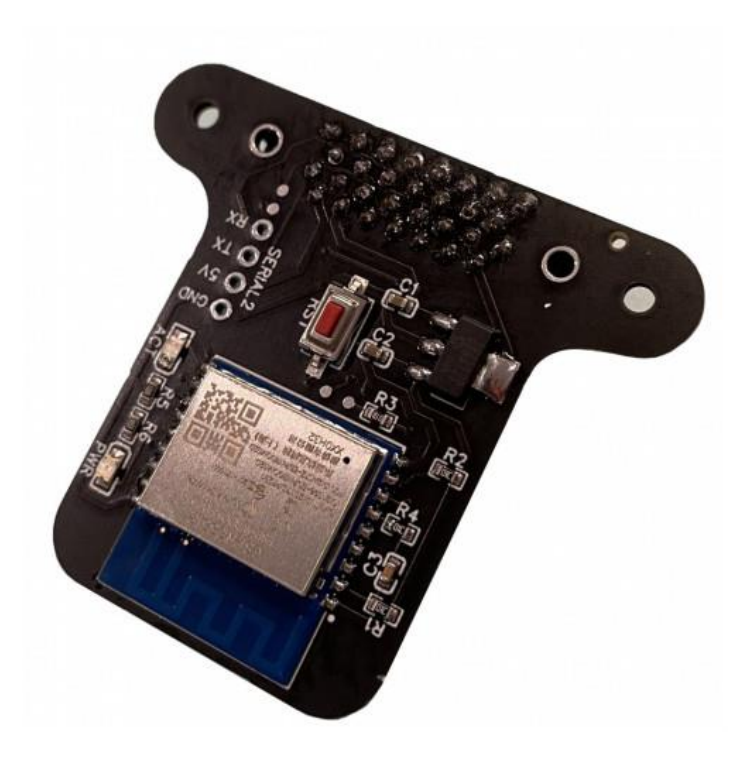

NOTE: This manual is for the non-BLE version and is NOT compatible with GoPro HERO 9.

### <span id="page-3-0"></span>Installation Instructions

Installing the SGRC is easy, just follow these steps:

1. Turn on Solo and using either Solex, SidePilot or other GCS, set the following parameters:

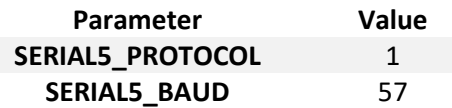

- 2. Turn off Solo and plug the *Solo GoPro Remote Controller* into the Solo Accessory port. Secure with the two M2 screws provided, being careful to not overtighten.
- 3. Turn on Solo and GoPro.
- 4. Press the RST button on the *Solo GoPro Remote Controller.* The red LED should begin slowly blinking, this indicates it is ready to connect to GoPro
- 5. On your GoPro go to Connections -> Connect Device and select 'Smart Remote'.
- 6. Pairing will begin and it will pick up the SGRC automatically. The pairing screen may not disappear, but if the red light has gone solid, it is paired.
- 7. You are done! The red blinking light will turn solid when it has successfully connected to the camera. Use the controller paddle, SidePilot or Solex app to begin recording/take photos. SidePilot or Solex can be used to change camera modes between video and photo.

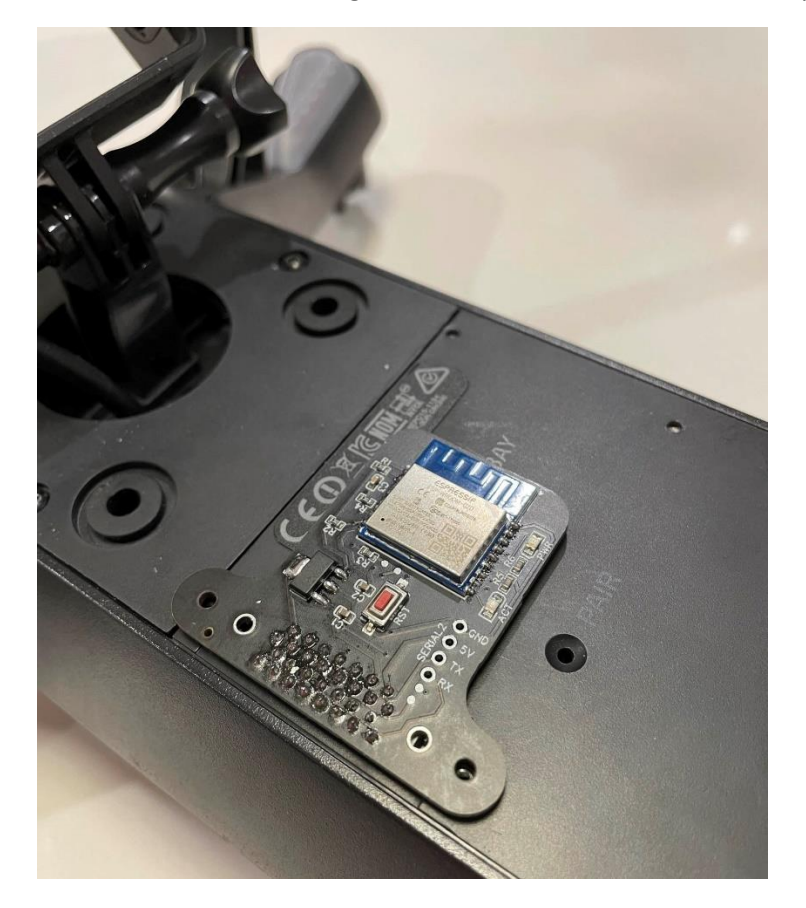

#### <span id="page-3-1"></span>Instructions for use

Simply turn on your Solo with the SGRC installed, and tap the RST button on SGRC to start! It will automatically connect, indicated by the solid red led on the SGRC. If it does not go solid after a minute or two, you may need to restart GoPro or restart the WiFi connection.

#### <span id="page-4-0"></span>Software

The SGRC software is updatable via a web upload. Only update packages provided by us can be installed, and will be available via the https://store.sidepilot.net website.

#### <span id="page-4-1"></span>Current Firmware version - v1.0

#### <span id="page-4-2"></span>Web Interface Information

The SGRC provides a web interface where you can check the MAVLink status, as well as GoPro information such as its current mode and battery status. This interface can be seen by connecting to the 'HERO-RC-SOLOCONTROLLER' WiFi network and navigating to https://10.71.79.1/info

#### <span id="page-4-3"></span>Firmware Update

First download the firmware update file from the store, and follow the below instructions:

- 1. Connect your phone/computer to the 'HERO-RC-SOLOCONTROLLER' WiFi network.
- 2. Navigate to<https://10.71.79.1/update>
- 3. Tap on 'Browse' and select the .bin firmware file.
- 4. Tap 'Update' and wait. The update process usually takes 20-30 seconds and the SGRC will automatically reboot when completed.
- 5. Verify the installation was successful by navigating to<https://10.71.79.1/info> and check the revision number.

## <span id="page-5-0"></span>Troubleshooting

#### <span id="page-5-1"></span>'I am unable to control my GoPro! Please Help!'

- If the two LEDs on the SGRC are dimly lit, simply press the RST button. Both LEDs should become bright and then flashing, indicating regular operation.
- If the RED LED is flashing steadily, it is not connected to GoPro. Steps to resolve are:
	- 1. Restart GoPro
	- 2. Restart GoPro WiFi connection (In the GoPro connections menu).
	- 3. Turn off GoPro, remove battery and wait 10 seconds. Reinsert and turn on.
	- 4. Re-pair GoPro and SGRC. Follow the installation instructions for pairing.
	- 5. Contact [tom@sidepilot.net](mailto:tom@sidepilot.net)
- If the RED LED is bright and steady (not flashing), but the GREEN (ACT) LED is not flashing at all, then there is no communication between Solo and SGRC. Check Solo's parameters using a GCS such as Solex or SidePilot. SERIAL5\_ parameters must be set as per the installation instructions. Solo must be restarted after changing parameters.
- RED LED is stable, GREEN LED is flashing, but I still cannot control my GoPro at all! In this case, please contact [tom@sidepilot.net](mailto:tom@sidepilot.net) with you GoPro model including its firmware version, Solo's firmware version (both controller and copter), your mobile device model and ideally a video showing the behaviour.

## <span id="page-5-2"></span>FAQ

Just some of the most common questions asked:

Q: What is the blinking green LED underneath?

A: This is the Solo connection indicator of the SGRC. If it is not blinking, and you are unable to control your GoPro, you should double check Solo's parameter settings.

Q: I want X feature/Why doesn't this do X??

A: All feedback and improvement suggestions are welcome! Please contact [tom@sidepilot.net,](mailto:tom@sidepilot.net) we are happy to hear from you!

## <span id="page-6-0"></span>Advanced

#### <span id="page-6-1"></span>Serial 2

The SGRC breaks out the Solo SERIAL2 port, allowing easy installation of other accessories eg: MAVLink gimbal, ADSB receiver, RFD900 tranceivers & anything else!

If required, the UART CTS and RTS pins are also broken out to two pads on the circuit board.

#### <span id="page-6-2"></span>MAVLink Connection

Baud Rate = 57600

Protocol = 1

**Output:**

MAVLINK\_MSG\_HEARTBEAT – 1HZ

MAVLINK\_MSG\_GOPRO\_HEARTBEAT – 1HZ

**Input:**

MAV\_CMD\_DO\_DIGICAM\_CONTROL

TRIGGER SHUTTER

MAVLINK\_MSG\_ID\_GOPRO\_SET\_REQUEST

CMD\_ID == GOPRO\_COMMAND\_CAPTURE\_MODE

VALUE[0] == GOPRO\_CAPTURE\_MODE\_XXXXX

CMD\_ID == GOPRO\_COMMAND\_SHUTTER

VALUE[0] == TRIGGER SHUTTER (1 = START, 0 = STOP)

<span id="page-6-3"></span>GoPro Connection

**Output**

GET MODE

GET SHUTTER

**Input**

SET MODE

SET SHUTTER

<span id="page-7-0"></span>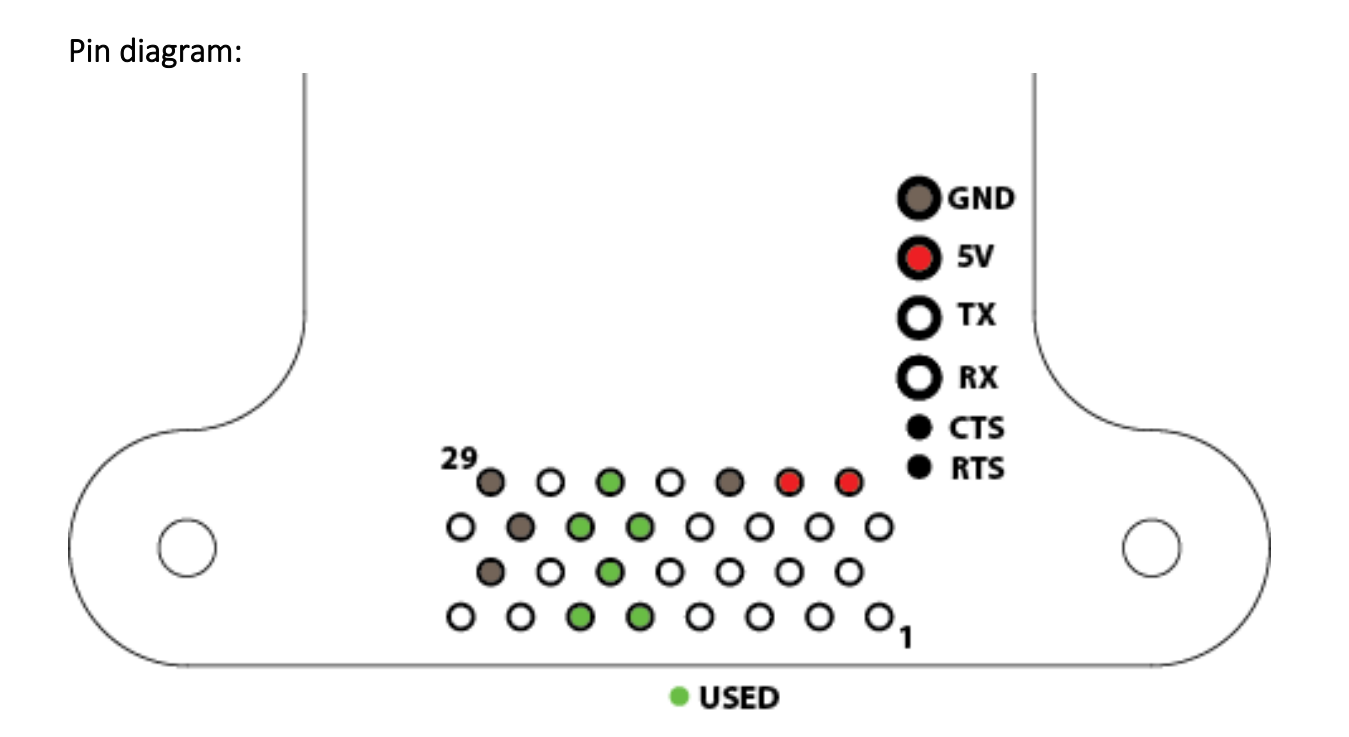

# Any other questions, please ask on the SidePilot Facebook page, or send via email to

[tom@sidepilot.net](mailto:tom@sidepilot.net)